## The Works of John Ruskin

Enclosed within the packaging will be found two CD-ROMs, an installation disk and "The Works" CD-ROM.

If making a **full** install to hard disk. only the installation disk is required for the install and subsequent running of the program.

If only the **minimal** install is required then the works CD-ROM will be needed in the designated drive every time the program is used.

## **Installation:**

Place installation disk into any available CD (or DVD) Drive. Depending on operating system set-up the installer should start immediately. If this is not the case then open My Computer and double click on the drive containing the Ruskin\_Setup CD. and then double click on the "WorksSetup" icon.

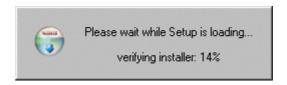

After verifying the contents of the disk the following screen appears

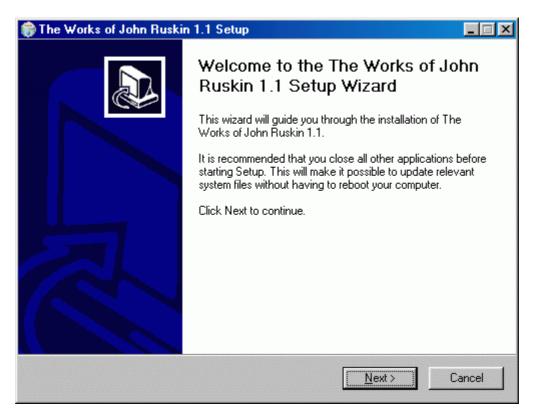

Click **Next** to continue.

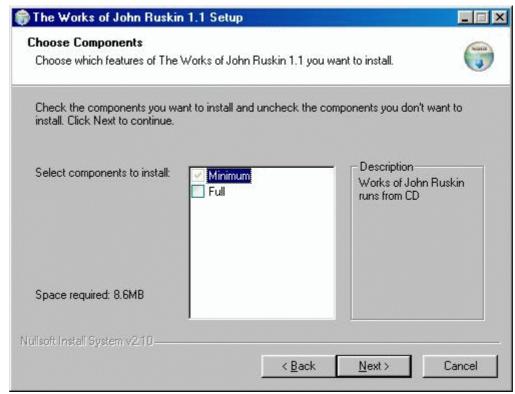

The "Minimum" install copies the basic files to your hard drive and requires only 8.6 Mb of space. Whenever the program is run "The Works" CD-ROM must be inserted into the designated drive.

The "Full" install to hard disk, copies all the files to your computer and requires 405.8 Mb of free space, but does not need the CD-ROM to run and is faster.

When you have made you selection: Click Next

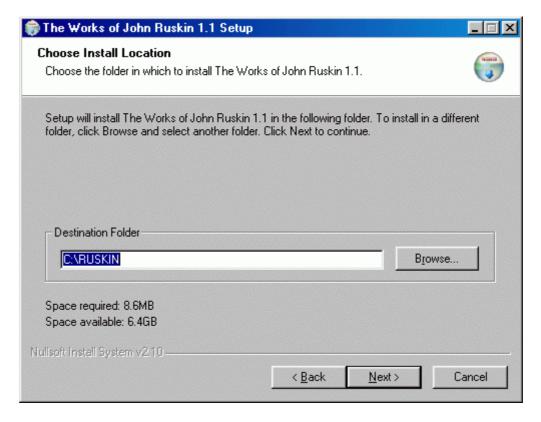

From here the destination folder can be selected, space availability is automatically checked. Please note that spaces are not allowed in the folder name for this program.

If you selected the **Minimum** install the following dialogue appears

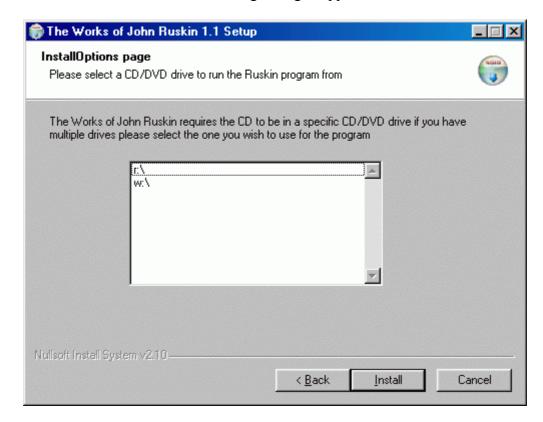

Select which drive you wish to use for the CD-ROM, if at some time in the future, drives are added or removed from the computer the set-up may have to be run again. Click **Install.** 

If you decided to do a full install to hard disk the following dialogue box is shown

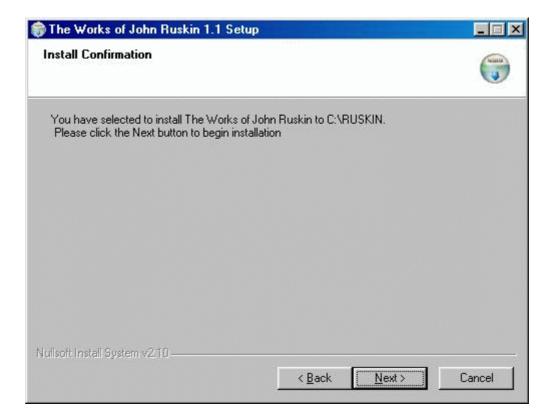

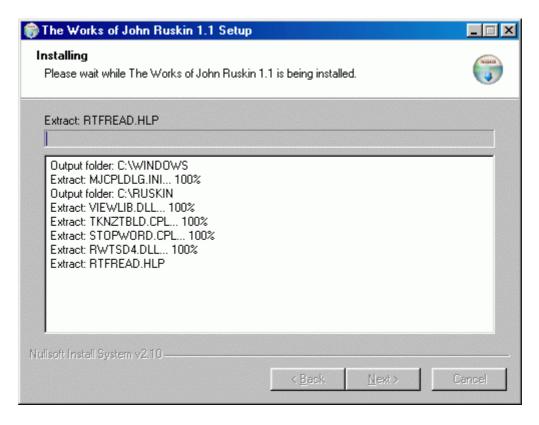

The Installation dialogue informs you of progress, for the full install this may take several minutes to complete.

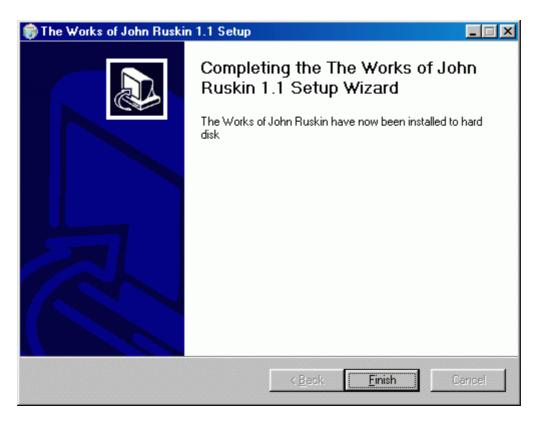

The software is now installed. Click **Finish** to end installation program.

An Icon for "The Works" is added to the Desktop and an entry is is added to your Programs Files. There is also a link to the Ruskin Foundation, a Help file and an Un-installer accessible from Start/Programs/The Works of John Ruskin.